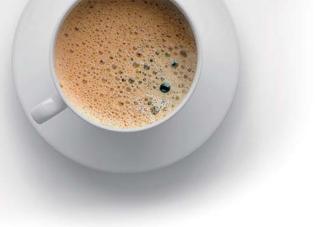

# **EndExam** QUESTION & ANSWER

Accurate study guides, High passing rate!

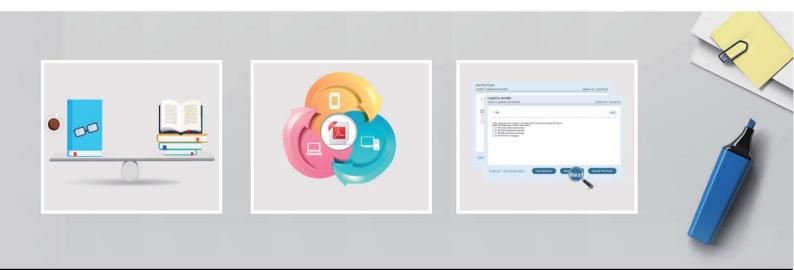

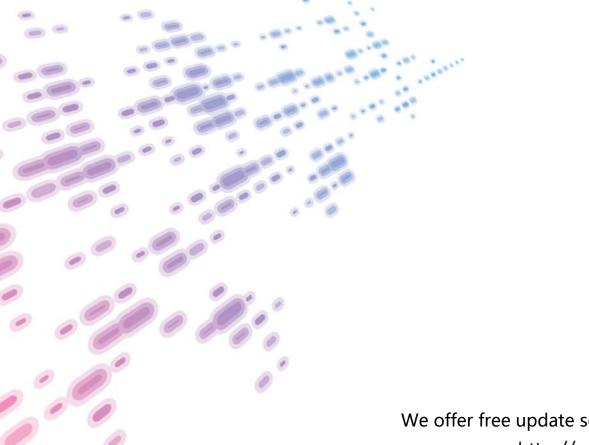

We offer free update service for one year! http://www.endexam.com

# Exam : CKAD

Title: Certified KubernetesApplication Developer

# Version : DEMO

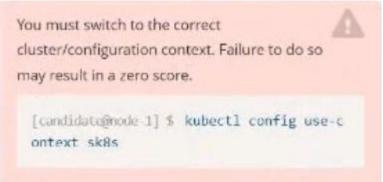

Task:

Create a Deployment named expose in the existing ckad00014 namespace running 6 replicas of a Pod. Specify a single container using the ifccncf/nginx: 1.13.7 image

Add an environment variable named NGINX\_PORT with the value 8001 to the container then expose port 8001

Answer:

Solution:

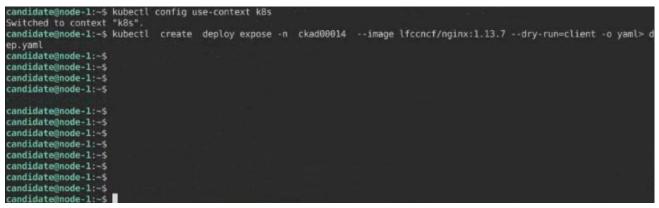

File Edit View Terminal Tabs Help apiVersion: apps/v1 kind: Deployment netadata: creationTimestamp: null labels: app: expose name: expose namespace: ckad00014 pec: replicas: 6 selector: matchLabels: app: expose strategy: {} template: metadata: creationTimestamp: null labels: app: expose spec: containers: image: lfccncf/nginx:1.13.7 name: nginx ports: containerPort: 8001 env: - name: NGINX\_PORT value: "8001" wa

Text Description automatically generated

| candidate@node-1:~S kubectl config use-context k8s<br>Switched to context "k8s".<br>candidate@node-1:~S kubectl create deploy expose -n ckad00014image lfccncf/nginx:1.13.7dry-run=client -o y<br>ep.yaml | aml> d            |
|----------------------------------------------------------------------------------------------------|-------------------|
| Switched to context "k8s".<br>candidate@node-1:~\$ kubectl create deploy expose -n ckad00014image lfccncf/nginx:1.13.7dry-run=client -o y                                                                 | aml> d            |
| candidate@node-1:~\$ kubectl create deploy expose -n ckad00014image lfccncf/nginx:1.13.7dry-run=client -o y                                                                                               | aml> d            |
|                                                                                                    |                   |
|                                                                                                    | an an east of the |
| candidateGnode-1:~S                                                                                                    |                   |
| candidateGnode-1:~S                                                                                                    |                   |
| candidateGnode-1:-5                                                                                                    |                   |
| candidate@node-1:~\$                                                                                                    |                   |
| candidate@node-1:~\$                                                                                                    |                   |
| candidate@node_l:-\$                                                                                                    |                   |
| candidate@node-1:-\$                                                                                                    |                   |
| candidate@node=1:-5                                                                                                    |                   |
| candidate@node_1:-\$                                                                                                    |                   |
| candidate@node-1:~5                                                                                                    |                   |
| candidate@node-1:-\$                                                                                                    |                   |
| candidateGnode-1:-\$                                                                                                    |                   |
| candidategnode-1:-5 vim dep.yaml                                                                                                    |                   |
| candidate@node-1:~\$ kubectl create -f dep.yaml                                                                                                    |                   |
| deployment.apps/expose created                                                                                                    |                   |
| candidate@node-1:-\$ kubectl get pods -n ckad00014                                                                                                    |                   |
| NAME REÁDY STATUS RESTARTS AGE                                                                                                    |                   |
| expose-85dd99ddd9-25675 0/1 ContainerCreating 0 6s                                                                                                    |                   |
| expose-85dd99ddd9-4fhcc 0/1 ContainerCreating 0 6s                                                                                                    |                   |
| expose-85dd99ddd9-fld7j 0/1 ContainerCreating 0 6s                                                                                                    |                   |
| expose-85dd99ddd9-tt6rm θ/1 ContainerCreating θ 6s                                                                                                    |                   |
| expose-85dd99ddd9-vjd8b 0/1 ContainerCreating 0 6s                                                                                                    |                   |
| expose-85dd99ddd9-vtzpg 0/1 ContainerCreating 0 6s                                                                                                    |                   |
| candidate@node-1:-\$ kubectl get deploy -n ckad00014                                                                                                    |                   |
| NAME READY UP-TO-DATE AVAILABLE AGE                                                                                                    |                   |
| expose 6/6 6 _ 6 15s                                                                                                    |                   |
| candidate@node-1:~\$                                                                                                    |                   |

#### Text

Description automatically generated

#### 2.CORRECT TEXT

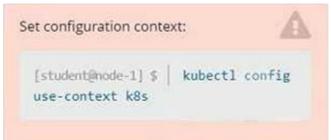

#### Task

Create a new deployment for running.nginx with the following parameters;

- Run the deployment in the kdpd00201 namespace. The namespace has already been created
- Name the deployment frontend and configure with 4 replicas
- Configure the pod with a container image of lfccncf/nginx:1.13.7
- Set an environment variable of NGINX\_\_PORT=8080 and also expose that port for the container above

### Answer:

Solution:

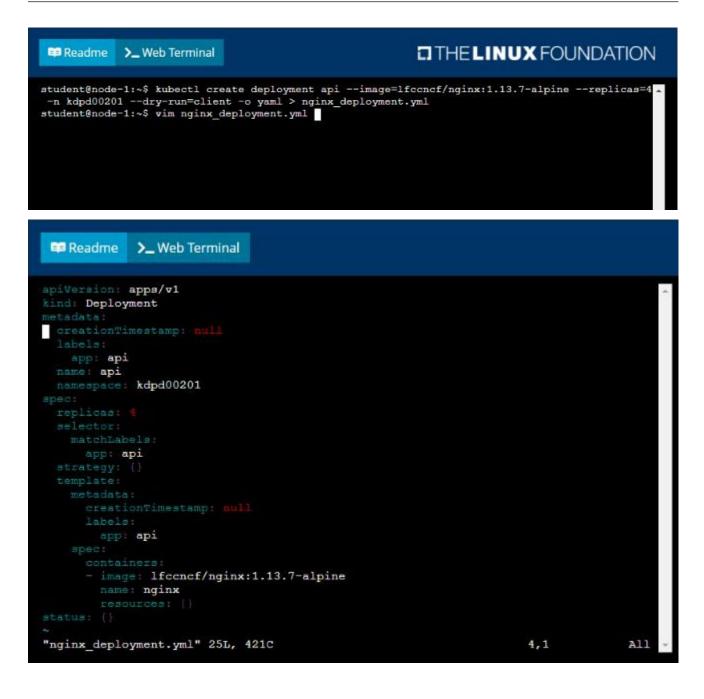

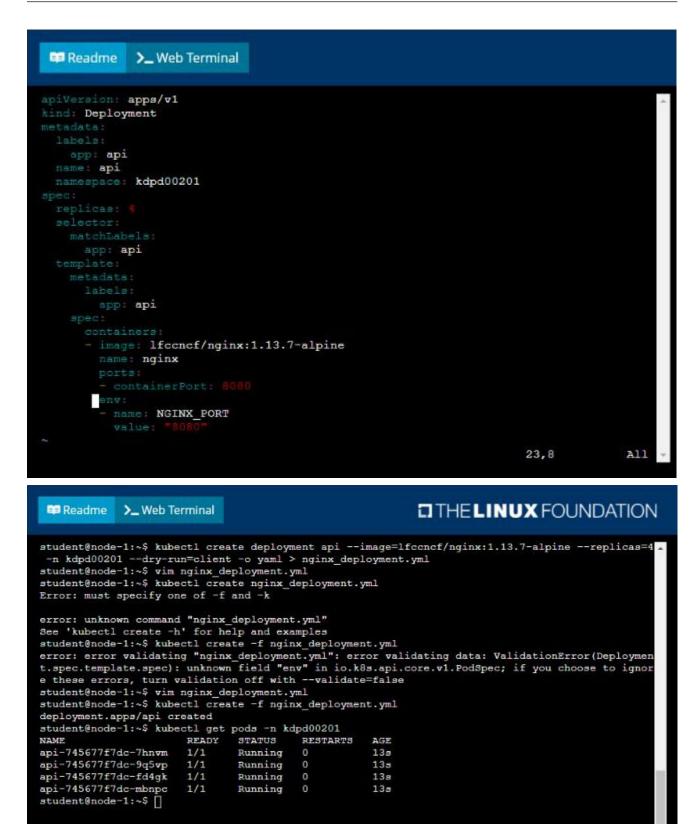

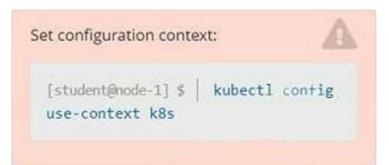

#### Context

You have been tasked with scaling an existing deployment for availability, and creating a service to expose the deployment within your infrastructure.

Task

Start with the deployment named kdsn00101-deployment which has already been deployed to the namespace kdsn00101 . Edit it to:

• Add the func=webFrontEnd key/value label to the pod template metadata to identify the pod for the service definition

Have 4 replicas

Next, create ana deploy in namespace kdsn00l01 a service that accomplishes the following:

- Exposes the service on TCP port 8080
- is mapped to me pods defined by the specification of kdsn00l01-deployment
- Is of type NodePort
- Has a name of cherry

Answer:

Solution:

student@node-1:~\$ kubectl edit deployment kdsn00101-deployment -n kdsn00101

| 🛱 Readme                                                                                                    | >_ Web Terminal                                                                                                    |                                                           |
|----------------------------------------------------------------------------------------------------|----------------------------------------------------------------------------------------------------|-----------------------------------------------------------|
| <pre># and an emg<br/># reopened w<br/>#<br/>apiVersion:<br/>kind: Deploy<br/>metadata:<br/>annotation<br/>deployme<br/>creationT:<br/>generation<br/>labels:<br/>app: ngi<br/>name: kdsn<br/>namespace<br/>resourceVe<br/>selfLink:<br/>uid: 8d3ac<br/>spec:<br/>progressDe<br/>replicas:<br/>revisionH:<br/>selector:<br/>matchLak<br/>app: n</pre> | apps/v1<br>ment<br>s:<br>apps/v1<br>ment<br>s:<br>at.kubernetes.io/revision:<br>imostamp: "2020-10-09T08:50<br>1: 1<br>inx<br>a00101-deployment<br>kdsn00101<br>ersion: "4786"<br>/apis/apps/v1/namespaces/k<br>ce00-7761-4189-ba10-fbc676c<br>adlineSeconds: 600<br>1<br>istoryLimit: 10<br>cels: | "1"<br>:392"<br>dsn00101/deployments/kdsn00101-deployment |
| strategy:<br>"/tmp/kubect                                                                                                    | l-edit-d4y5r.yaml" 70L, 19                                                                                                    | 57C 1,1 Top -                                             |

#### Readme >\_ Web Terminal

```
uid: 8d3ace00-7761-4189-ba10-fbc676c311bf
spec:
    progressDeadlineSeconds: 600
    replicas: #
    revisionHistoryLimit: 10
    selector:
    matchLabels:
    app: nginx
    strategy:
    rollingUpdate:
    maxSurge: 25%
    maxUnavailable: 25%
    type: RollingUpdate
template:
    metaidata:
    creationTimestamp: mull
    labels:
        app: nginx
        func: webFrontEnd
    spec:
    containers:
        imagePullPolicy: Always
        name: nginx
    ports:
        containerPort: 80
;
```

```
student@node-1:~$ kubectl edit deployment kdsn00101-deployment -n kdsn00101
deployment.apps/kdsn00101-deployment edited
student@node-1:~$ kubectl get deployment kdsn00101-deployment -n kdsn00101
NAME
                       READY
                              UP-TO-DATE
                                            AVAILABLE
                                                         AGE
kdsn00101-deployment
                       4/4
                               4
                                            4
                                                         7h17m
student@node-1:~$ kubectl expose deployment kdsn00101-deployment -n kdsn00101 --type NodePort
port 8080 -- name cherry
service/cherry exposed
```

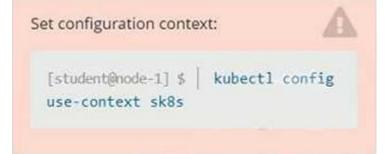

#### Context

A project that you are working on has a requirement for persistent data to be available. Task

To facilitate this, perform the following tasks:

• Create a file on node sk8s-node-0 at /opt/KDSP00101/data/index.html with the content Acct=Finance

• Create a PersistentVolume named task-pv-volume using hostPath and allocate 1Gi to it, specifying that the volume is at /opt/KDSP00101/data on the cluster's node. The configuration should specify the access mode of ReadWriteOnce . It should define the StorageClass name exam for the PersistentVolume , which will be used to bind PersistentVolumeClaim requests to this PersistentVolume.

• Create a PefsissentVolumeClaim named task-pv-claim that requests a volume of at least 100Mi and specifies an access mode of ReadWriteOnce

• Create a pod that uses the PersistentVolmeClaim as a volume with a label app: my-storage-app mounting the resulting volume to a mountPath /usr/share/nginx/html inside the pod

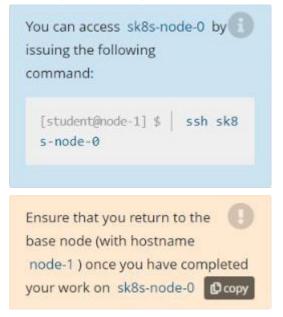

#### Answer:

Solution:

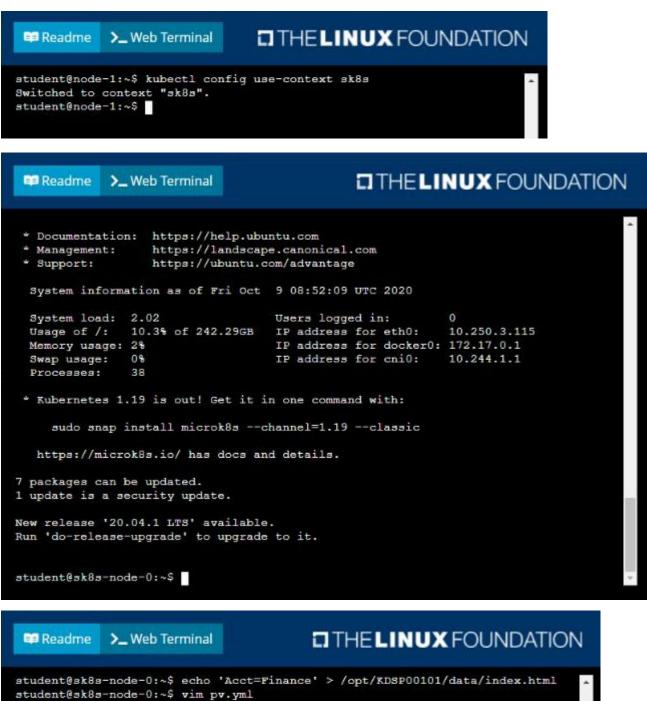

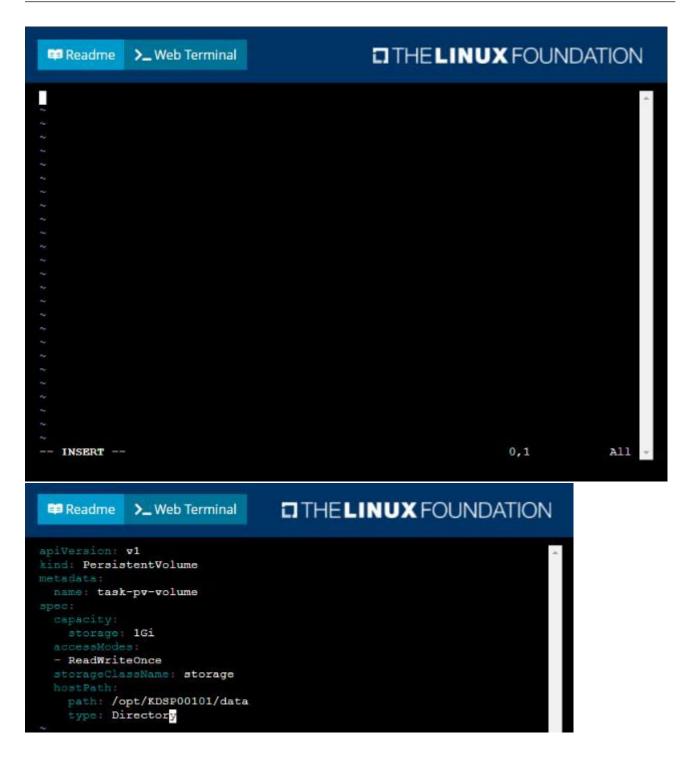

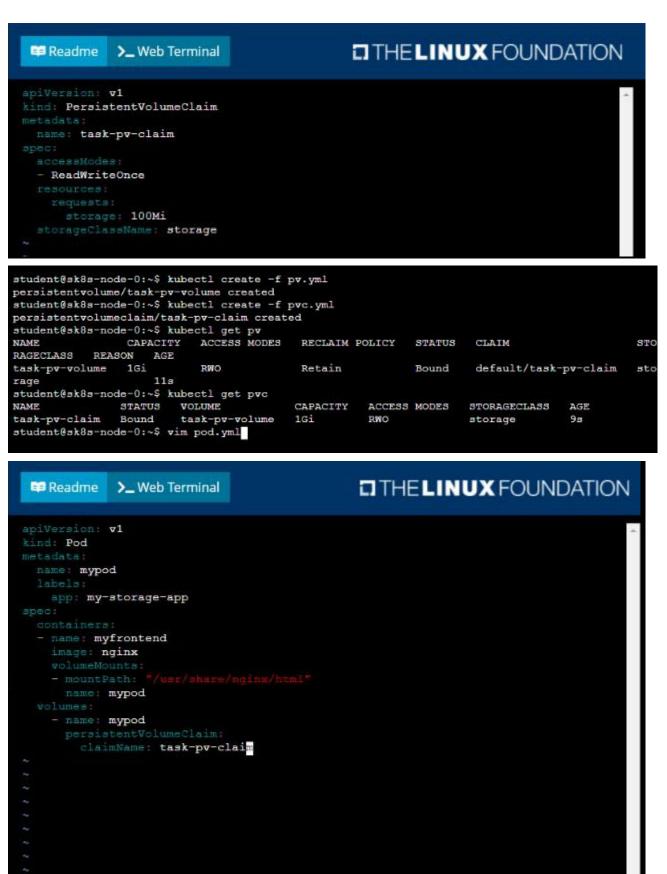

17,32

All

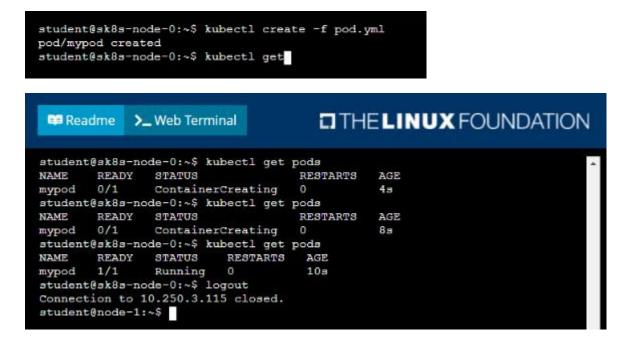

| [student@node-1] \$<br>use-context k8s | kubectl config |
|----------------------------------------|----------------|

#### Context

A pod is running on the cluster but it is not responding.

Task

The desired behavior is to have Kubemetes restart the pod when an endpoint returns an HTTP 500 on the /healthz endpoint. The service, probe-pod, should never send traffic to the pod while it is failing. Please complete the following:

• The application has an endpoint, /started, that will indicate if it can accept traffic by returning an HTTP 200. If the endpoint returns an HTTP 500, the application has not yet finished initialization.

• The application has another endpoint /healthz that will indicate if the application is still working as expected by returning an HTTP 200. If the endpoint returns an HTTP 500 the application is no longer responsive.

· Configure the probe-pod pod provided to use these endpoints

• The probes should use port 8080

#### Answer:

Solution: apiVersion: v1 kind: Pod metadata: labels: test: liveness name: liveness-exec spec: containers: - name: liveness image: k8s.gcr.io/busybox args: - /bin/sh - -C - touch /tmp/healthy; sleep 30; rm -rf /tmp/healthy; sleep 600 livenessProbe: exec: command: - cat - /tmp/healthy initialDelaySeconds: 5 periodSeconds: 5 In the configuration file, you can see that the Pod has a single Container. The periodSeconds field specifies that the kubelet should perform a liveness probe every 5 seconds. The initialDelaySeconds field tells the kubelet that it should wait 5 seconds before performing the first probe. To perform a probe, the kubelet executes the command cat /tmp/healthy in the target container. If the command succeeds, it returns 0, and the kubelet considers the container to be alive and healthy. If the command returns a non-zero value, the kubelet kills the container and restarts it. When the container starts, it executes this command: /bin/sh -c "touch /tmp/healthy; sleep 30; rm -rf /tmp/healthy; sleep 600" For the first 30 seconds of the container's life, there is a /tmp/healthy file. So during the first 30 seconds, the command cat /tmp/healthy returns a success code. After 30 seconds, cat /tmp/healthy returns a failure code. Create the Pod: kubectl apply -f https://k8s.io/examples/pods/probe/exec-liveness.yaml Within 30 seconds, view the Pod events: kubectl describe pod liveness-exec The output indicates that no liveness probes have failed yet: FirstSeen LastSeen Count From SubobjectPath Type Reason Message \_\_\_\_\_ 24s 24s 1 {default-scheduler} Normal Scheduled Successfully assigned liveness-exec to worker0 23s 23s 1 {kubelet worker0} spec.containers{liveness} Normal Pulling pulling image "k8s.gcr.io/busybox" 23s 23s 1 {kubelet worker0} spec.containers{liveness} Normal Pulled Successfully pulled image "k8s.gcr.io/busybox" 23s 23s 1 {kubelet worker0} spec.containers{liveness} Normal Created Created container with docker id 86849c15382e; Security:[seccomp=unconfined] 23s 23s 1 {kubelet worker0} spec.containers{liveness} Normal Started Started container with docker id 86849c15382e After 35 seconds, view the Pod events again:

kubectl describe pod liveness-exec

At the bottom of the output, there are messages indicating that the liveness probes have failed, and the containers have been killed and recreated.

FirstSeen LastSeen Count From SubobjectPath Type Reason Message

------ ------ ----- -----

37s 37s 1 {default-scheduler } Normal Scheduled Successfully assigned liveness-exec to worker0

36s 36s 1 {kubelet worker0} spec.containers{liveness} Normal Pulling pulling image "k8s.gcr.io/busybox"

36s 36s 1 {kubelet worker0} spec.containers{liveness} Normal Pulled Successfully pulled image "k8s.gcr.io/busybox"

36s 36s 1 {kubelet worker0} spec.containers{liveness} Normal Created Created container with docker id 86849c15382e; Security:[seccomp=unconfined]

36s 36s 1 {kubelet worker0} spec.containers{liveness} Normal Started Started container with docker id 86849c15382e

2s 2s 1 {kubelet worker0} spec.containers{liveness} Warning Unhealthy Liveness probe failed: cat: can't open '/tmp/healthy': No such file or directory

Wait another 30 seconds, and verify that the container has been restarted:

kubectl get pod liveness-exec

The output shows that RESTARTS has been incremented:

NAME READY STATUS RESTARTS AGE

liveness-exec 1/1 Running 1 1m